## **แนะน ำกำรแก้ไขกรณีรำยงำน 50ทวิ แสดงวนัที่ออกหนังส ื อรับรองไม่ถูกต้อง**

ึกรณีที่ทำการเรียกรายงานหนังสือรับรองการหักภาษี ณ ที่จ่าย 50 ทวิ แล้วพบว่ารายงานแสดงวันที่ไม่ถูกต้อง หรือ ไม่แสดงวันที่ ออกหนังสือรับรอง ตำมรูป

- จากในรายงาน วันที่รายงานแสดงเป็นวันที่เก่าในปี 2563 หากต้องการให้วันที่แสดงเป็นวันที่ในปี 2565 จะต้องทำการ แกไ้ขเพิ่มเติม

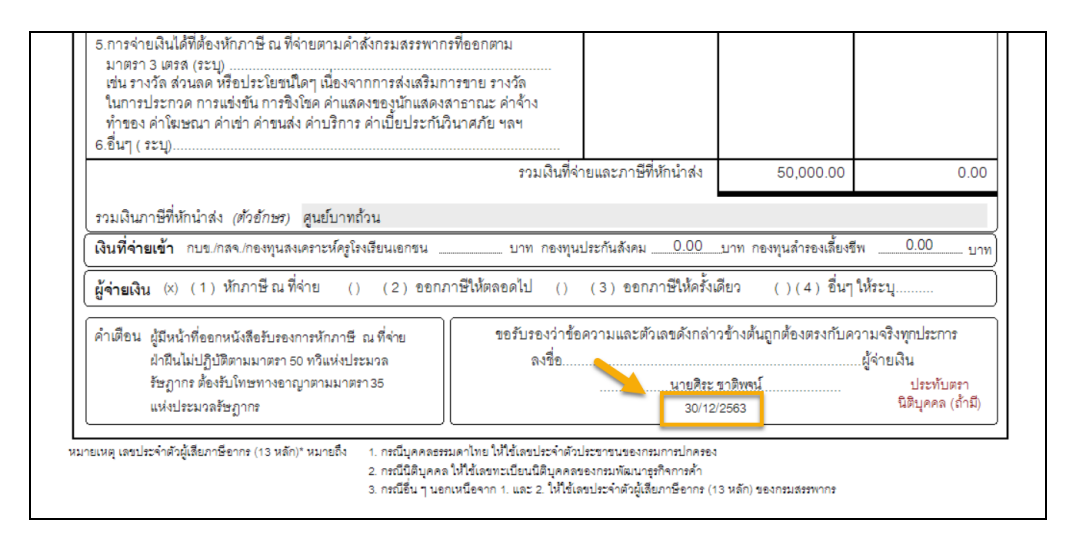

ี **สาเหตุเกิดจาก** : ไม่ได้ระบุวันที่ในรายงาน หรือ ไม่ได้แก้ไขวันที่ในรายงานให้เป็นวันที่ปัจจุบัน **กำรแก้ไข** : แนะน ำให้ระบุวันที่ในกำรเรียกรำยงำน ที่หน้ำจอปรับเปลี่ยนข้อควำมในรำยงำน ดงัน้ี

1. หน้ำจอ**งำนเงินเดือน** -> เมนูย่อย **ผลกำรค ำนวณเงินเดือน** -> คลิก **เมนูรำยงำน** -> คลิก **รำยงำนส่งสรรพำกร (ฉบับที่3 ลว.11/1/2555)** ->เลือก **หนังสือรับรองกำรหักภำษี ณ ที่จ่ำย (50 ทวิ)(ฉบับที่ 131)** ->คลิก **เริ่มพิมพ์** -> ท ำกำรแก้ไข **วัน เดือนปี ที่ออกหนังสือรับรอง**

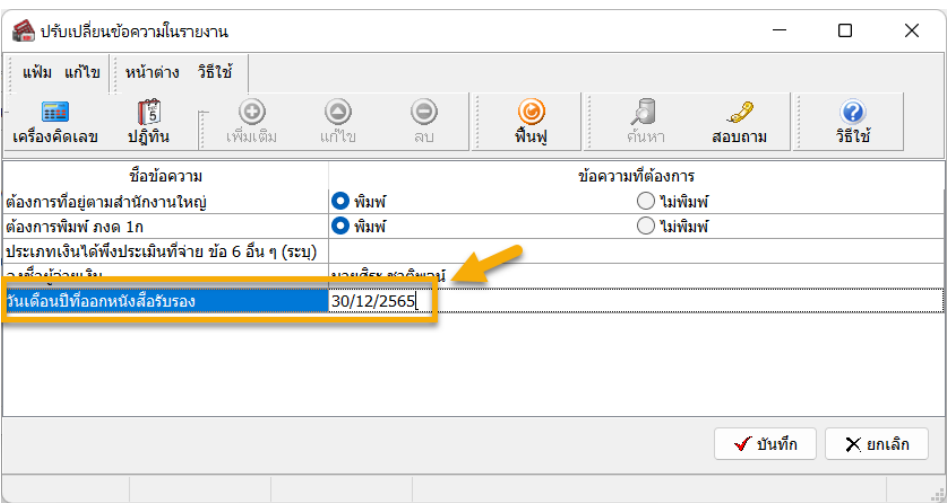

## ให้ระบุวันที่ในหน้ำจอปรับเปลี่ยนข้อควำมในรำยงำน

## 2. เมื่อทำการบันทึก และ กดปุ่มเริ่มพิมพ์ -> รายงานจะแสดงวันที่ตามที่ระบุไว้ให้

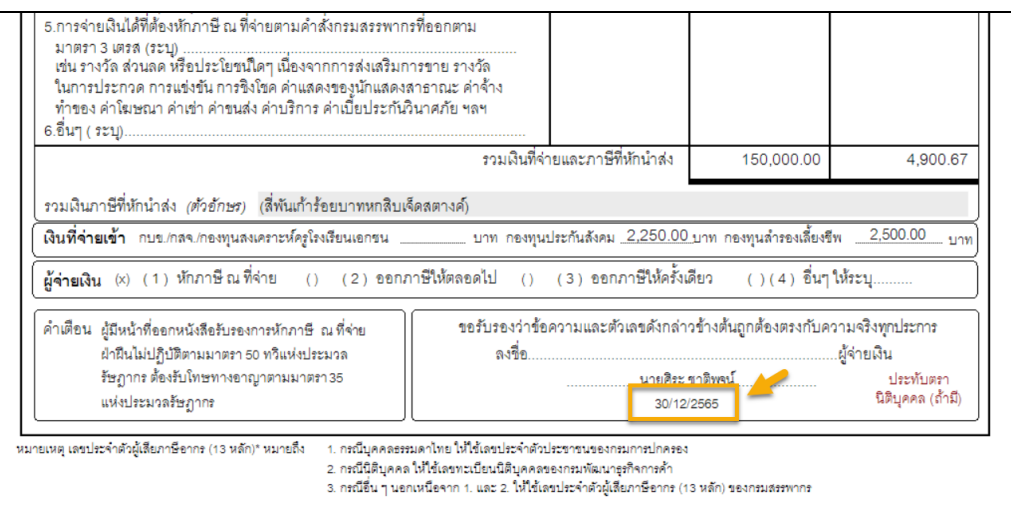

รำยงำนจะแสดงวันที่ตำมที่ระบุไว้